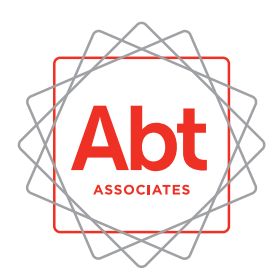

# Stay at Work/Return to Work Early Intervention Pathways:

How to Use the Pathway Dashboard

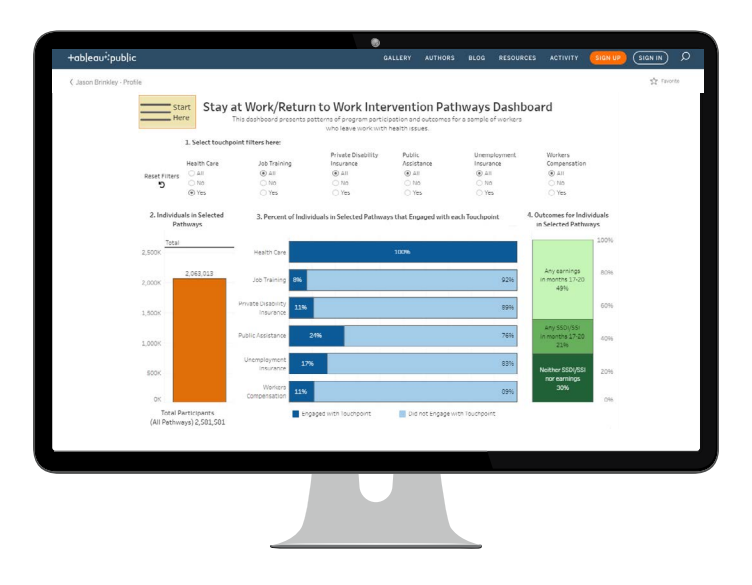

## **Stay-at-Work/Return-to-Work (SAW/RTW)**

programs are intended to help workers who experience an illness or injury to remain at work or, for those workers who have separated from employment, to return as soon as medically feasible. When a worker experiences illness or injury that may lead to a work disability, no uniform or coordinated service delivery system currently exists to help the worker keep working. Instead, these individuals must navigate a range of uncoordinated systems with different goals and rules on their own.

We developed an online dashboard that illustrates the different kinds of pathways that individuals follow from the point of job separation. **This instructional sheet explains how to use that dashboard.** The pathways are defined by an individual's engagement with a set of service delivery 'touchpoints' across six systems:

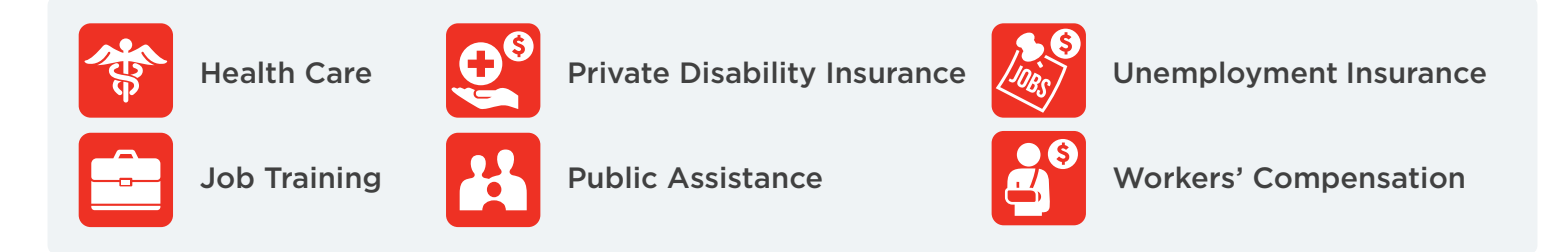

The dashboard also presents the distribution of outcomes for workers who follow different pathways. We report three different outcomes in the period 17 to 20 months following job separation:

- Receipt of federal disability benefits (DI or SSI), with or without work at the same time
- Return to work, without receipt of federal disability benefits
- Neither work nor receipt of federal disability benefits

# **To view the dashboard, visit**

**[https://www.dol.gov/agencies/odep/topics/saw-rtw/intervention-pathways](https://public.tableau.com/profile/christopher.mclaren#!/vizhome/StayatWorkReturntoWorkInterventionPathways_15985386408850/Dashboard)**

#### **STEP SELECTING PATHWAYS**

1

Click on the option buttons under each touchpoint in order to select the pathway you are interested in.

### **There are three options for each touchpoint:**

**Yes** - restricts the sample to those individuals who engage with the selected touchpoint.

**No** - restricts the sample to those individuals who do not engage with the selected touchpoint.

**All** - does not impose a restriction based on that touchpoint, meaning the sample includes all individuals who do and do not engage with that particular touchpoint.

**For example,** if a user selects "yes" for the Health Care touchpoint and "all" for the remaining five touchpoints, the graphs will display results for the set of pathways that include the Health Care touchpoint and any combination of the remaining five.

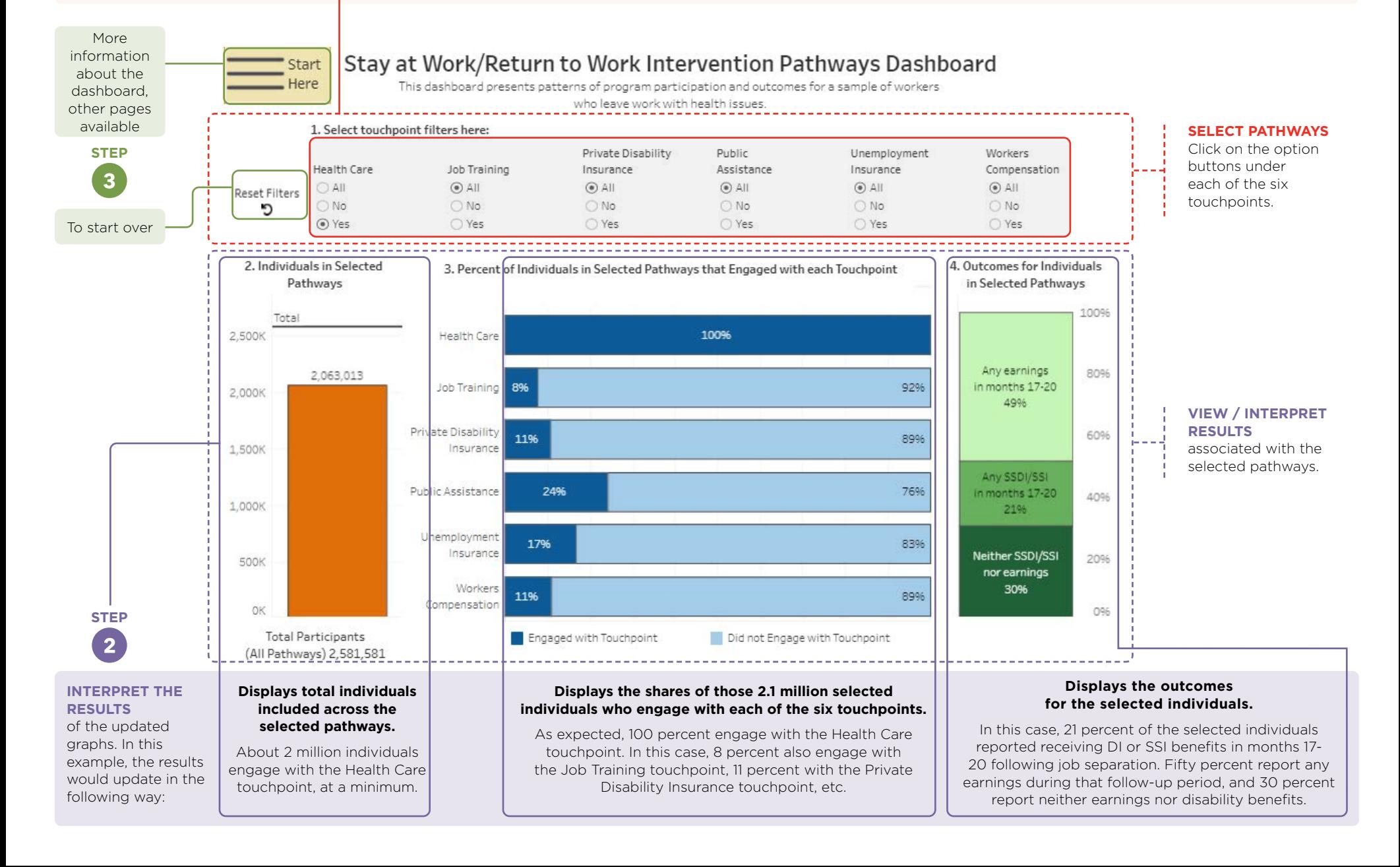